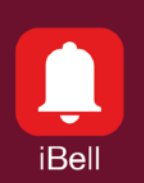

## Application Note APN032017

May 2018

**Windows**

## Direct connection to more entrances

### **1. Features**

- Direct connection iBell office to the more Entrance Communicators
- No SIP server is needed
- It works on local network only
- Call only without switching rules
- Requires a free SIP port 5060 on the PC
- Requires static IP address on the PC
- Pop-up function

# **2. Applications**

- Family houses with more entrances
- Small offices with more entrances
- Warehouses, parking

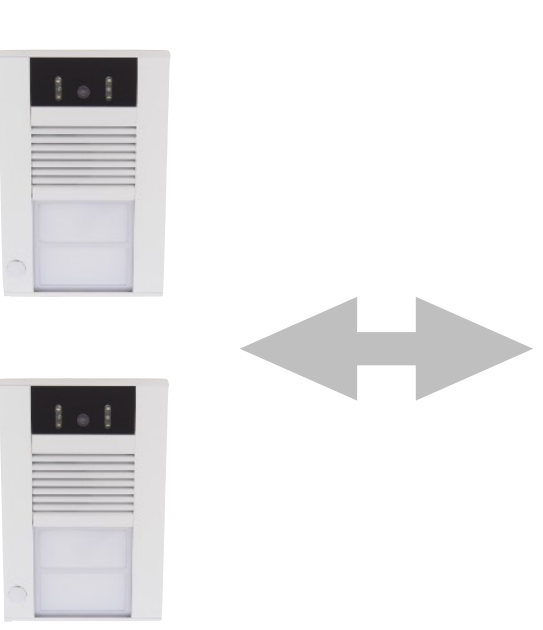

# **3. Description**

The Entrance Communicator works in Peer-To-Peer mode and calls to iBell office software directly on his PC network IP address. No SIP server is needed. (This is the default setting after Entrance Communicator production.)

Using group dial settings in the Entrance Communicator, it is possible to call several iBell office programs at the same time.

The program iBell office is forced to occupy the PC network port 5060 in this mode, which may cause problems with other IP telephony programs running on this computer at the same time.

The iBell office IP address must be static and must not be changed over time (no DHCP service).

The program runs in the background of Windows and will be displayed on the desktop if there is an incoming call.

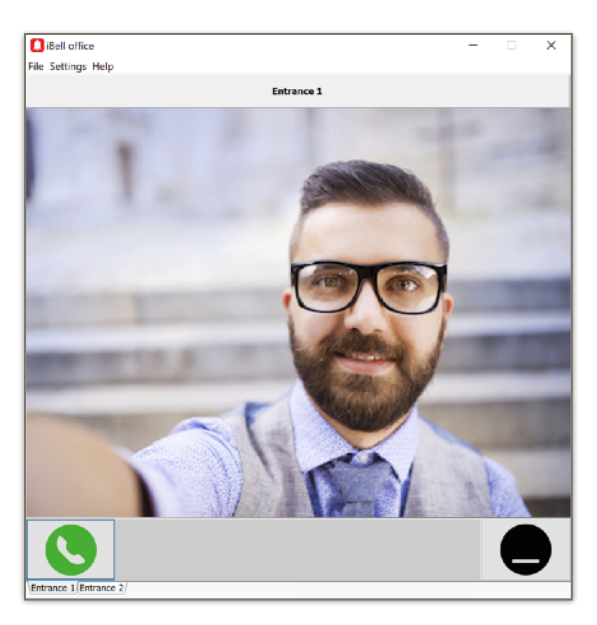

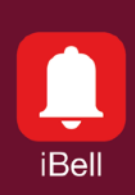

## Application Note APN032017

### **4.Entrance Communicator settings**

- The "SIP mode" section must by se to "Peer-To-Peer" mode.
- The "SIP Transport" may be set to "UDP" (mainly for Windows 10).

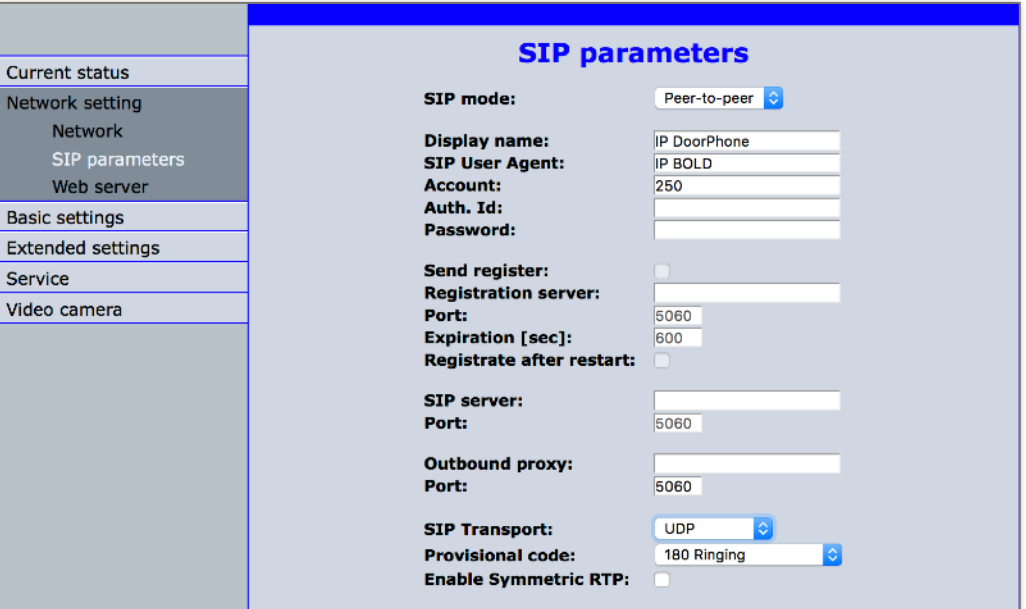

• The section "Phonebook" contains the iBell office (computer) IP address.

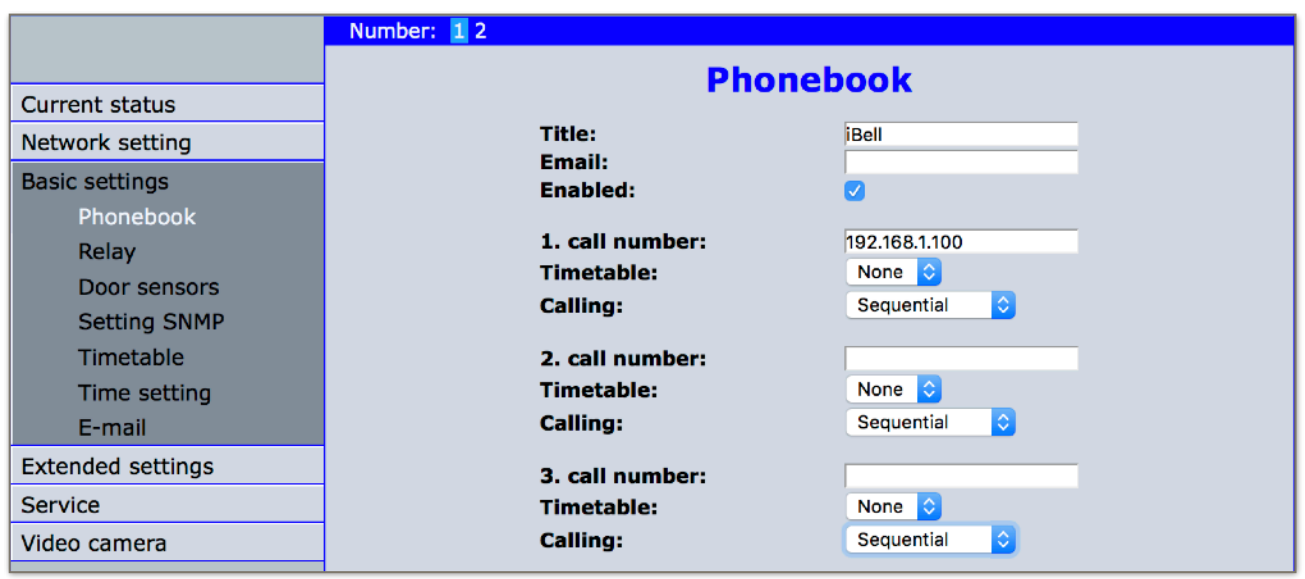

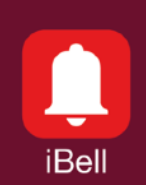

### Application Note APN032017

## **5. iBell office settings**

- The "SIP Server Connection" must be blank.
- The "Entrance Communicator Settings" is completed by individual entrance communicators (see Entrance 1, Entrance 2).
- Each Entrance Communicator has its IP address filled in.

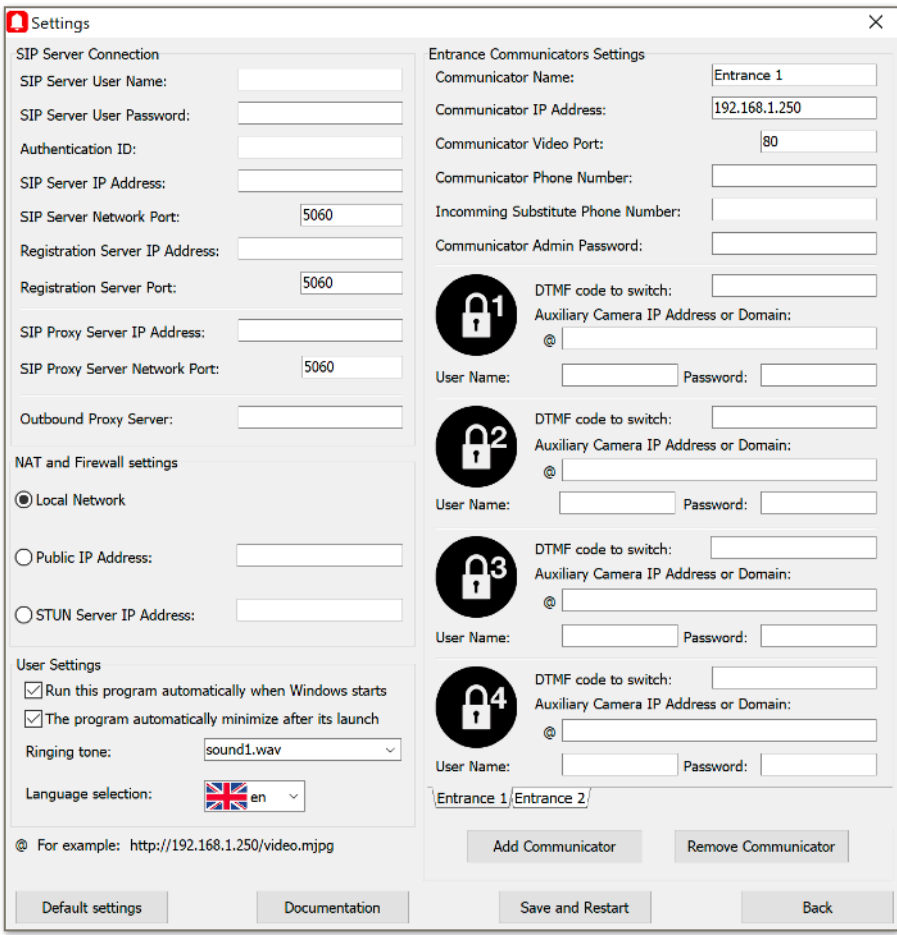

### **That is all. Now we can try to call :-)**